# **Current or Voltage-Mode?**

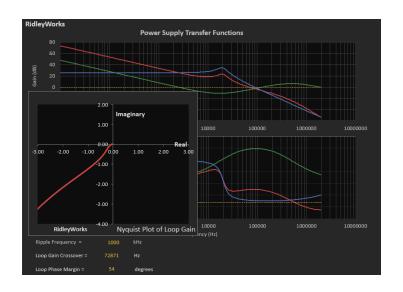

Webinar Recorded June 18, 2020 10:00 am PCT

Dr. Ray Ridley Ridley Engineering

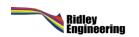

# To Follow Along with Software Download and Install RidleyWorksDemo

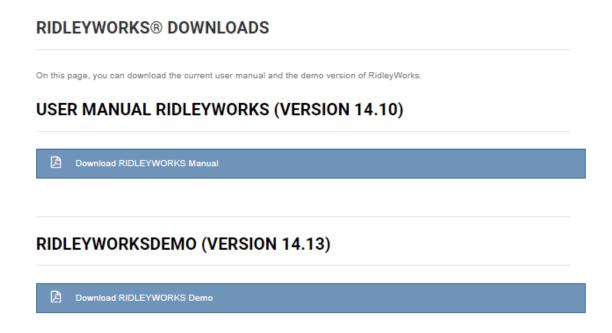

http://ridleyengineering.com/softwar e-ridley/ridleyworks/software-ridleyworks-dowloads.html#

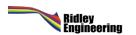

### **Voltage-Mode Loop Gains**

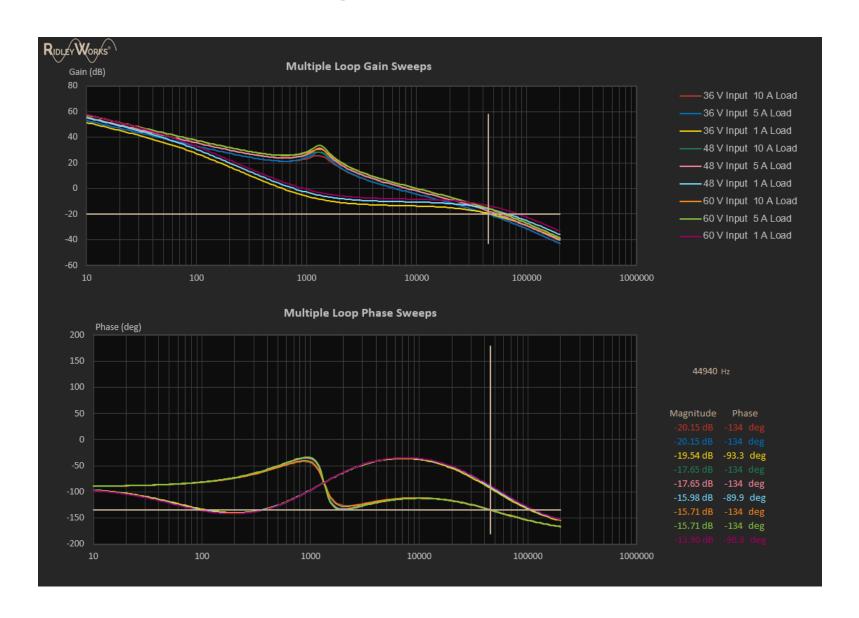

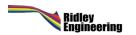

### **Current-Mode Control (One Way to do it)**

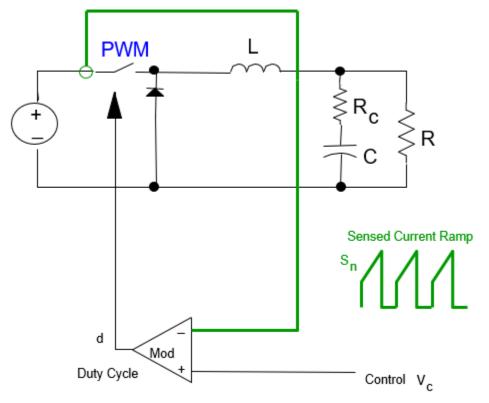

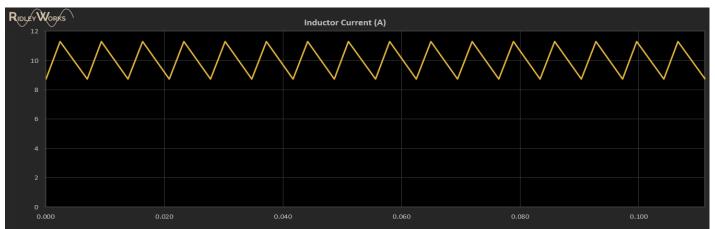

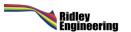

### **Multiphase Control of Converters**

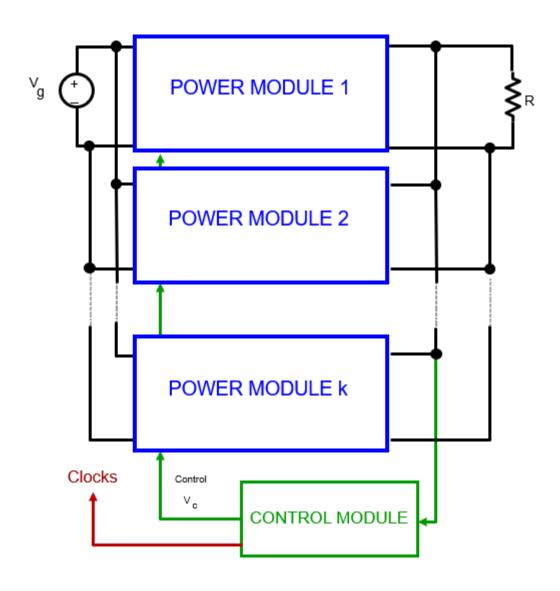

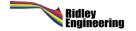

### **Current-Mode Loop Gains**

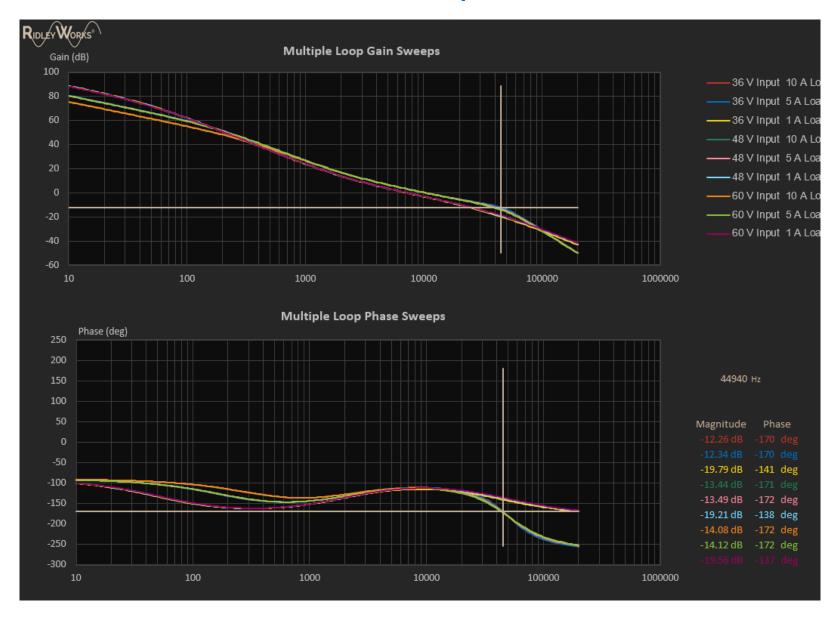

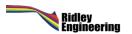

### **Large Step Load Response**

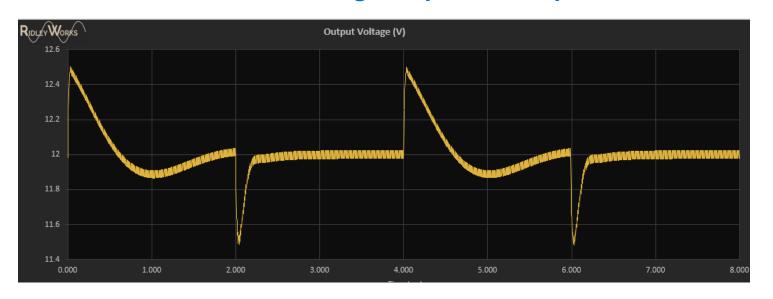

**Voltage-Mode** 

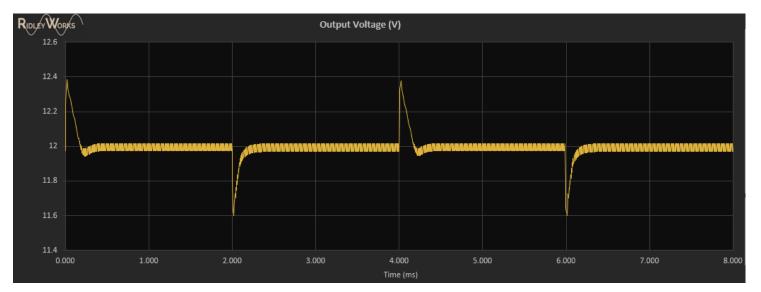

**Current-Mode** 

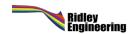

### **PSRR Input Disturbance 1 kHz 1 V**

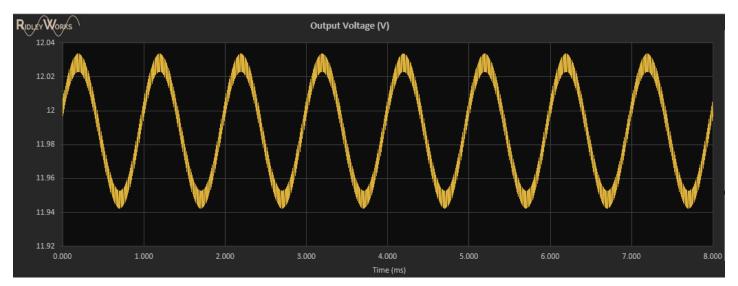

**Voltage-Mode** 

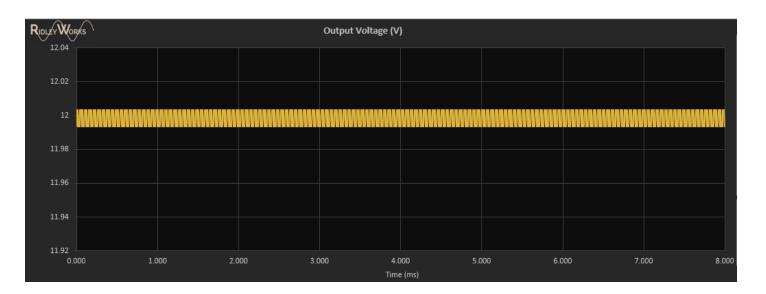

**Current-Mode** 

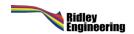

### **Challenging Loop Designs**

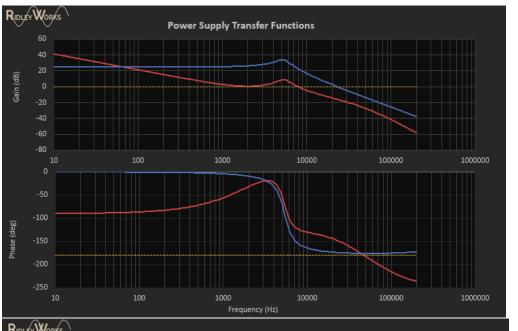

Voltage-Mode 100 uF 9 uH

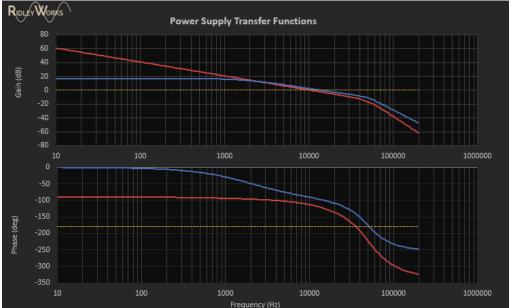

**Current-Mode** 

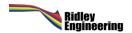

### **Challenging Loop Designs – Output Impedance**

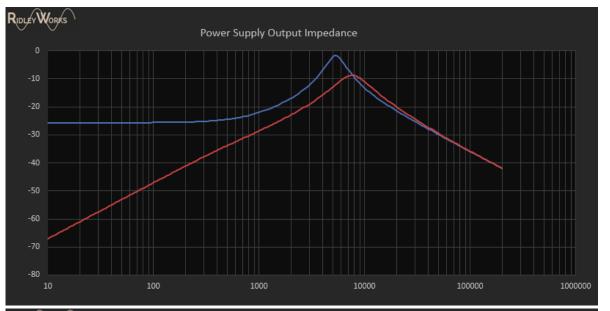

Voltage-Mode 100 uF 9 uH

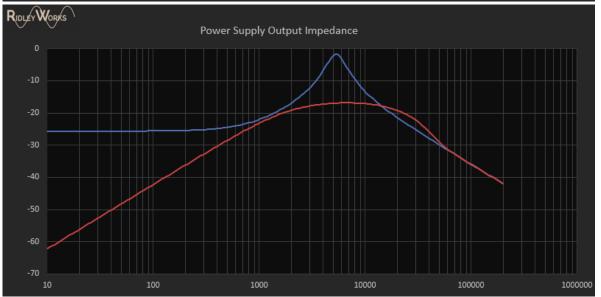

**Current-Mode 3x Lower Impedance** 

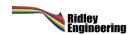

### **Current-Mode for Modern Converters**

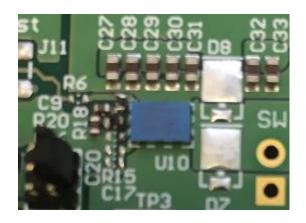

Half-bridge GaN from EPC – where to put the current sensor?

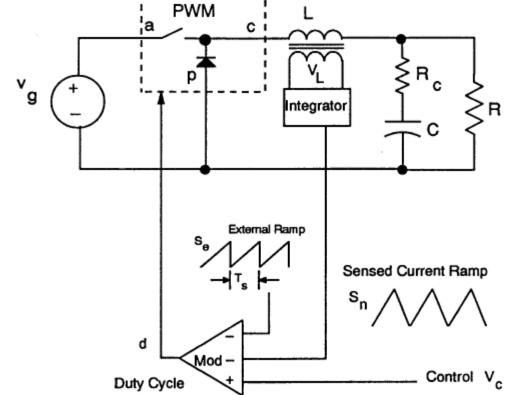

Old Technology – 1960s and 1970s

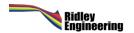

# Understanding Current-Mode Complete Reading List

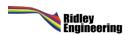

### A New Small-Signal Model for Current-Mode Control

Raymond B. Ridley

### Free Book

# Averaged Models Current-Source Model (Infinite Gain) Unitrode Kislovski (Unitrode) Current Source Model with Extra Double Poles (Infinite Gain) Unitrode Kislovski (Unitrode) (Spice Models) Discrete-Time Sampled-Data Models Current Feedback Gain 2 Current Feedback Gain 3 Gain 1 Exact Discrete Analysis Gain 1 Bello Middlebrook Lee Brown (with Middlebrook)

### Paper 1

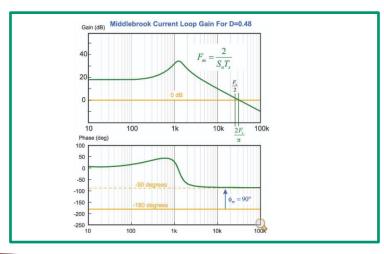

Paper 2

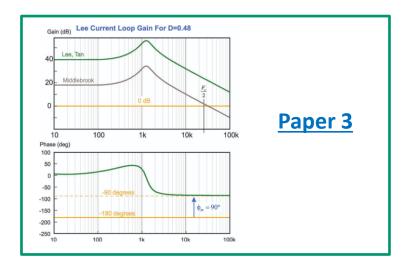

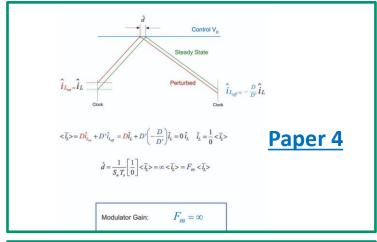

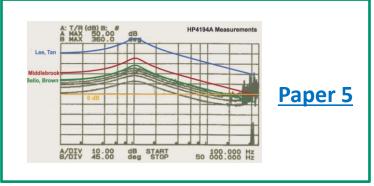

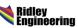

### **How to Learn More**

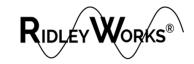

## Email <u>info@ridleyengineering.com</u> For full demo

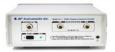

### **Frequency Response Analyzers**

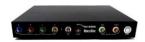

A New Small-Signal Model for Current-Mode Control

Raymond B. Ridley

Free Book

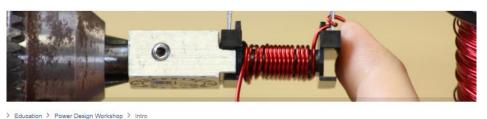

#### POWER SUPPLY DESIGN WORKSHOPS

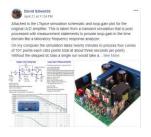

# Power Supply Design Center Facebook Group

### **Power Supply Design Center Articles**

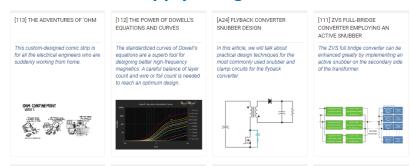

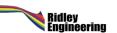

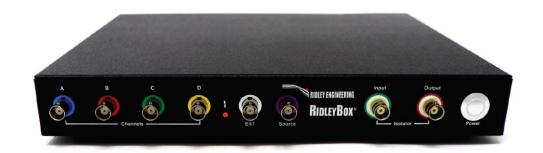

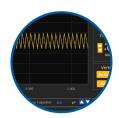

### RIDLEY WORKS® Lifetime License

Power Stage Designer Power Stage Waveforms Magnetics Designer Transfer Function Bode Plots Closed Loop Design Automated FRA Control LTspice® Automated Link PSIM® Automated Link

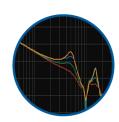

### **4-Channel Frequency Response Analyzer**

Frequency Range 1 Hz - 20 MHZ Source Control from 1 mV - 4 V P-P Built-In Injection Isolator Bandwidth 1 Hz - 1 kHz Automated Setup from RidleyWorks® Drect Data Flow into RidleyWorks®

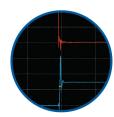

### 4-Channel 200 MHz Oscilloscope

Picoscope® 5444D 4-Channel Oscilloscope 200 MHz Bandwidth 1 GS/s at 8-bit res; 62.5 MS/s at 16-bit res Signal Generator up to 20 MHZ Computer Controlled

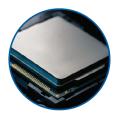

### **Embedded Computer**

Intel® Computer with 32 GB RAM, 256 GB SSD Intel® HD Graphics 620 Integrated Dual Band Wireless, Bluetooth 4.2 Dual HDMI and USB Ports, Ethernet

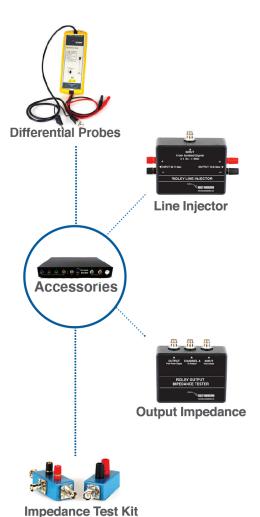

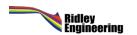